# Руководство пользователя «ГС: Учет технических средств»  $(IC:YTC)$

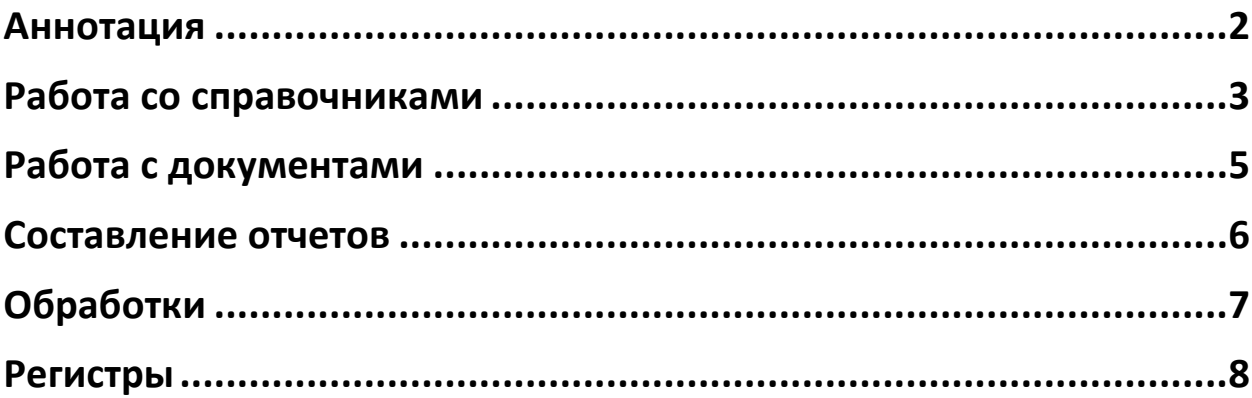

#### <span id="page-1-0"></span>Аннотация

Конфигурация ГС:УТС предназначена для автоматизированного учета технических средств (инвентарных объектов), поступивших в учреждение, их перемещений и выбытий в разрезе норм положенности и по фактическому наличию. Рассчитывать фактический срок эксплуатации, даты предполагаемого списания, нормы положенности за материально ответственным лицом, подразделением, формировать отчетность по наличию и положенности, подготавливать документы необходимые для списания. Производить автоматизированную подгрузку движений по техническим средствам из базы данных 1С:Бухгалтерия государственного учреждения подразделений бухгалтерий отделов.

В случае возникновения проблем с работой модуля обращайтесь с запросом на электронную почту Ik@globals.ru

### <span id="page-2-0"></span>Работа со справочниками

Справочники находятся на вкладке Справочники. При открытии справочника откроется список всех элементов справочника. В начале работы он будет пустым. Для того, чтобы добавить элемент необходимо нажать кнопку Создать.

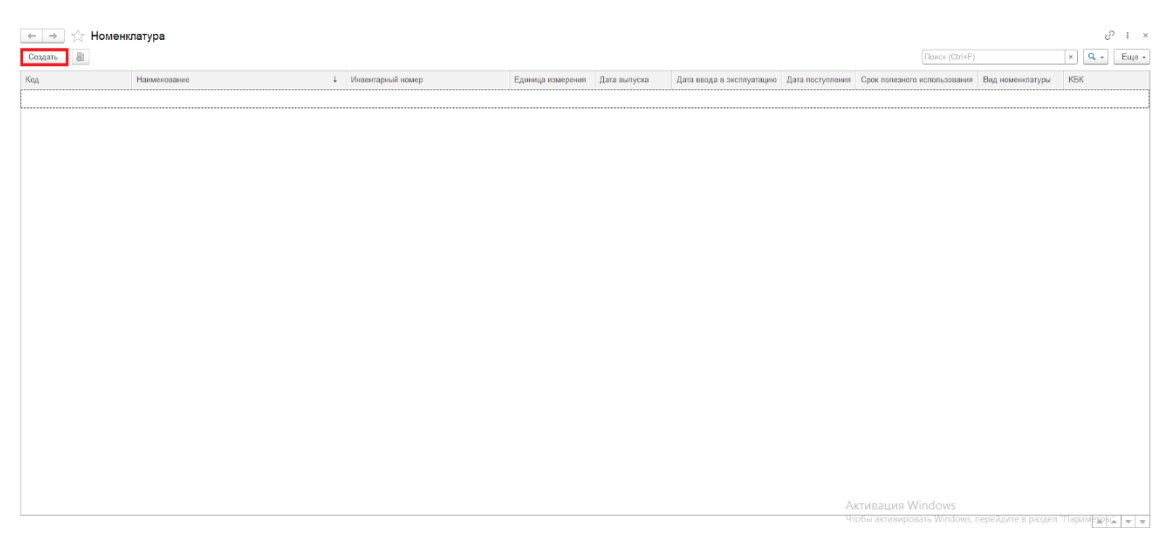

рис. 1

Тогда откроется окно, в котором нужно указать наименование, а также и другие реквизит, необходимые для создания нового элемента, а затем нажать кнопку Записать и закрыть.

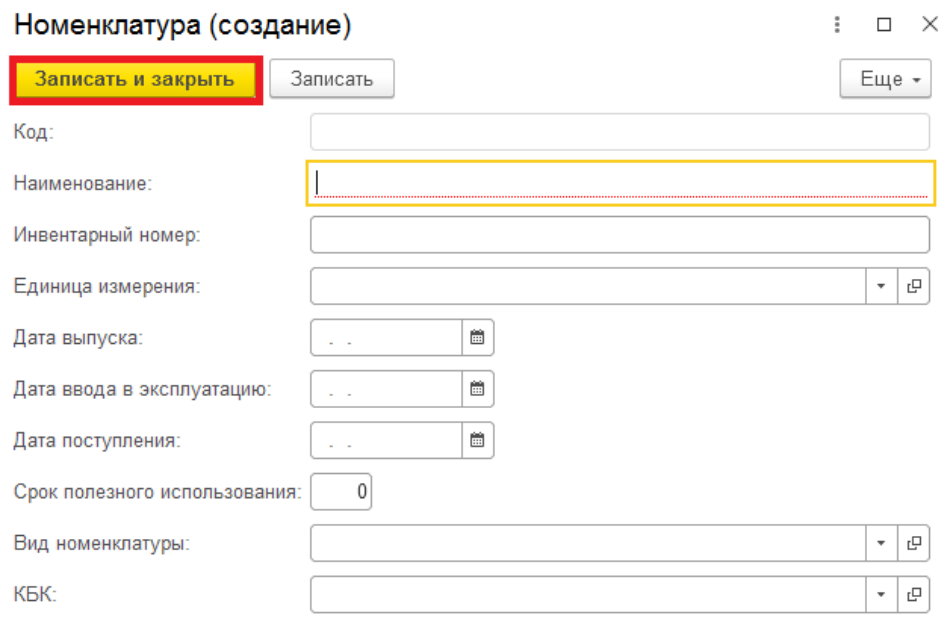

рис. 2

Справочники нужны для хранения в информационной базе данные, имеющие одинаковую структуру и списочный характер. В конфигурации ГС:УТС есть следующие справочники:

- Номенклатура предназначен для ведения списка технических средств;
- Организации предназначен для ведения списка организаций;
- Подразделения предназначен для ведения списка подразделений;
- Виды номенклатуры справочник содержит укрупненное наименование для отчета, т.е. в отчетах для всех номенклатур выводится одно название – Рабочая станция (ПЭМВ);
- Единицы измерения справочник предназначен для хранения сведений о списке единиц измерения, используемых организацией (штуки, контейнеры, ящики, коробки и т. д.).
- КБК справочник используется для формирования 26-разрядных номеров счетов рабочего плана счетов учреждения, при оформлении расчетно-платежных документов, а также для построения иерархической структуры бюджетной классификации в целях формирования бюджетной отчетности в структуре бюджета (сводной бюджетной росписи).
- Сотрудники содержит список сотрудников организаций.
- Центры материальной ответственности список материально ответственных лиц, отвечающих за сохранность имущества;
- Счета бухгалтерского учета справочник предназначен для хранения счетов.

## <span id="page-4-0"></span>Работа с документами

Документы находятся на вкладке Документы. При открытии документа, как и в случае со справочником, откроется список всех документов, который на начало работы будет пустым. Для создания нового документа нужно нажать кнопку Создать.

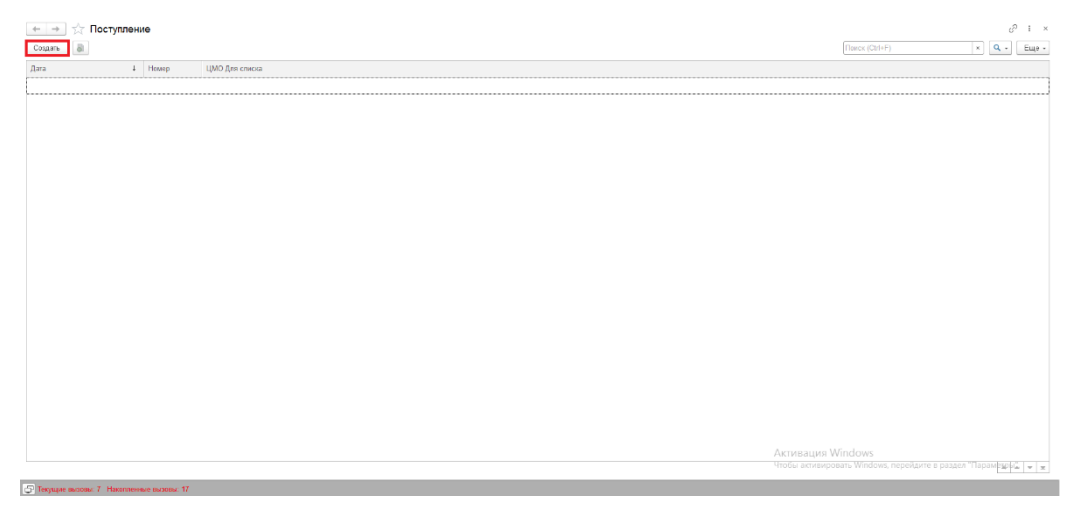

рис. 3

После этого откроется окно, в котором нужно будет указать все необходимые реквизиты, а затем нажать кнопку Провести и закрыть.

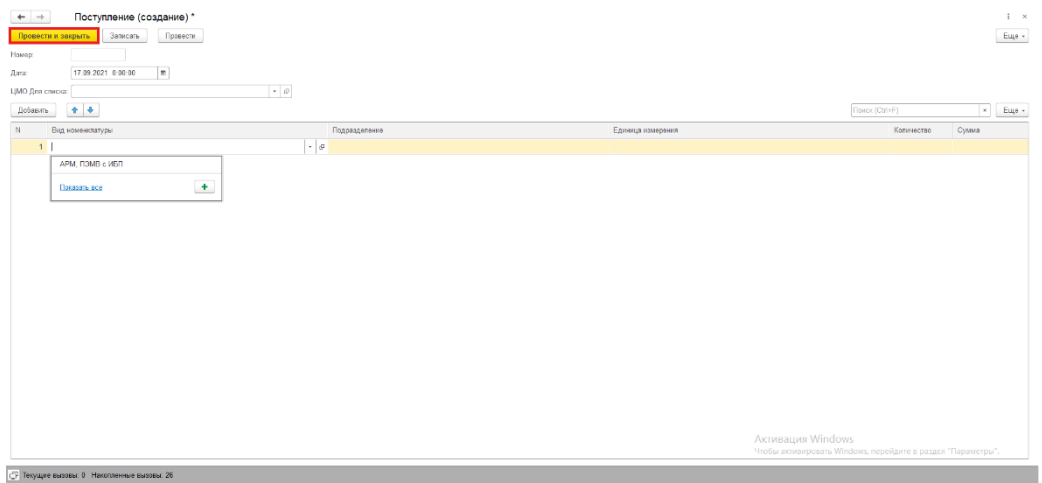

рис. 4

Документы используются для хранения данных о событиях и операциях, происходивших на предприятии. В конфигурации ГС:УТС есть следующие документы:

- Поступление документ, регистрирующий поступление номенклатуры;
- Списание документ, регистрирующий списание номенклатуры;
- Внутреннее перемещение документ, регистрирующий перемещение номенклатуры между организациями либо между подразделениями.

#### <span id="page-5-0"></span>Составление отчетов

При открытии любого отчета откроется пустое окно. Для того, чтобы сформировать отчет, нужно нажать кнопку Сформировать.

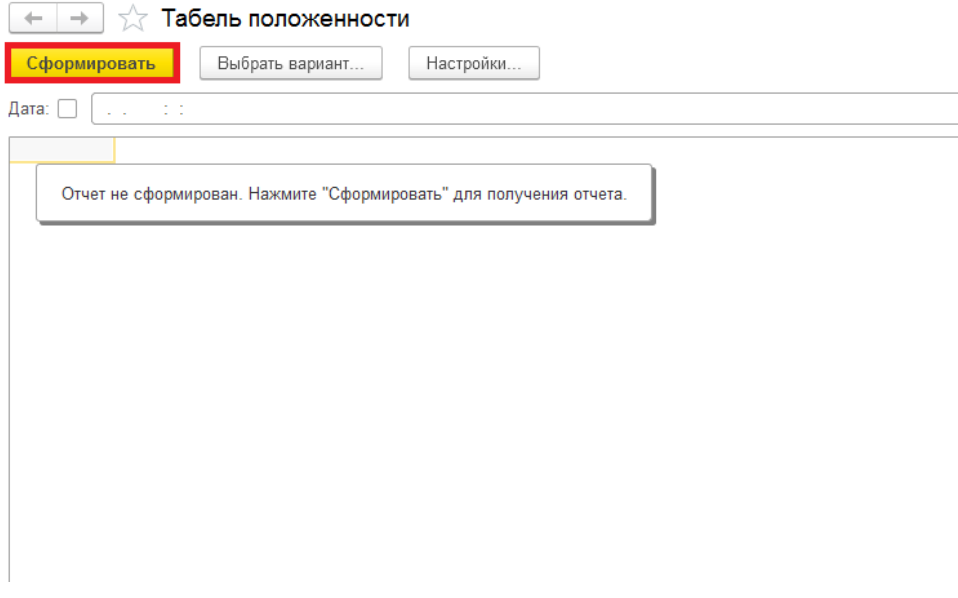

рис. 5

Отчеты предназначены для обработки накопленной информации и получения сводных данных в удобном для просмотра и анализа виде. В конфигурации ГС:УТС есть следующие отчеты:

- Ведомость номенклатуры с поиском отчет формирует список технических средств в виде таблицы с характеристиками по каждому объекту, имеется возможность поиска по таблице;
- Будущее списание за период отчет формирует список технических средств в виде таблицы которые на указанную дату отчета подлежат списанию в связи с выходом срока полезного использования;
- Табель положенности отчет формирует список табеля положенности технических средств в виде таблицы с указанием типа объекта, подразделения (службы) и количество объектов, положенных службе;
- Ведомость МТС;
- МТС подлежащие списанию;
- Карточка учета технического средства отчет формируется по указанному техническому средству, с выводом всей внесенной информации по объекту;
- Нагрузка на связиста;
- План эксплуатации СС;
- План-график проведения ТО;
- Отчет по списаниям отчет формирует список технических средств, списанных на дату отчета, с отборами по материально-ответственному лицу, подразделению и типу средства.

## <span id="page-6-0"></span>Обработки

Обработки находятся на вкладке сервис. При открытии любой обработки открывается окно с реквизитами, которые необходимо указать для совершения обработки. После этого нужно нажать на кнопку Выполнить.

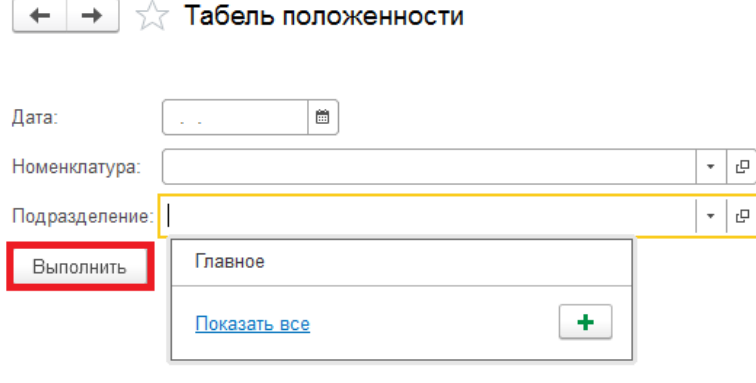

рис. 6

Обработки предназначены для выполнения различных действий над информацией. В конфигурации ГС:УТС есть следующие обработки:

- Загрузка спр подразделения для отчета;
- Табель положенности;
- Постановка типа номенклатуры;
- Табель по подразделению отчет формирует список табеля положенности технических средств в виде таблицы с указанием типа объекта, подразделения (службы) и количество объектов, положенных службе с отбором по подразделению;
- Загрузка данных от бухгалтерии обработка для загрузки структурированного файла, сформированного из учетной программы бухгалтерии. При загрузке создаются новые документы, технические средства с инвентарными номерами по данным полученных из структурированного файла;
- Удаление номенклатуры по шаблону;
- Полная сверка.

#### <span id="page-7-0"></span>Регистры

Регистры сведений находятся на вкладке Регистры. При открытии регистра сведений откроется список всех записей, который будет пустым. Для создания нового элемента нужно нажать на кнопку Создать.

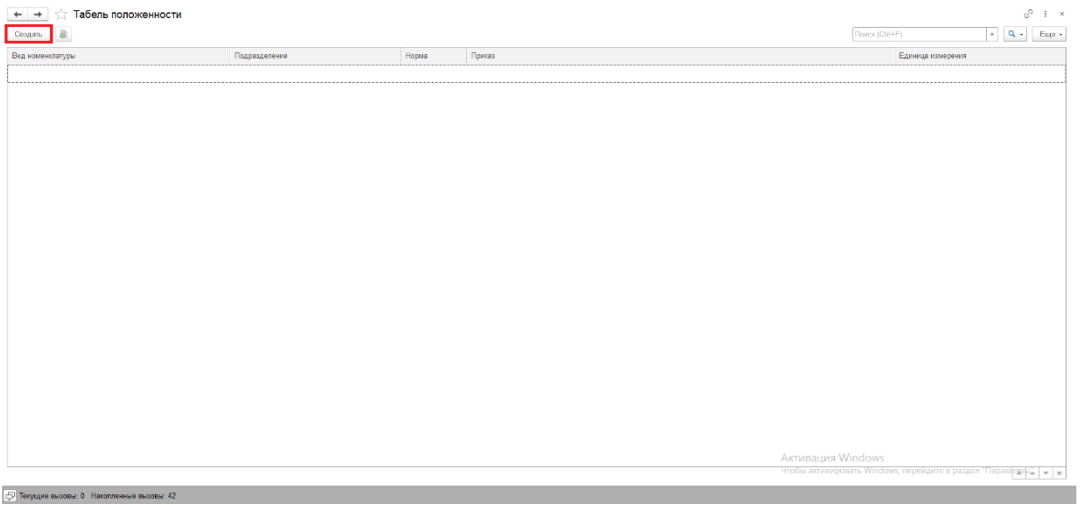

рис. 7

После этого откроется окно регистра, в котором нужно будет написать все необходимые данные, после чего нужно нажать кнопку Записать и закрыть.

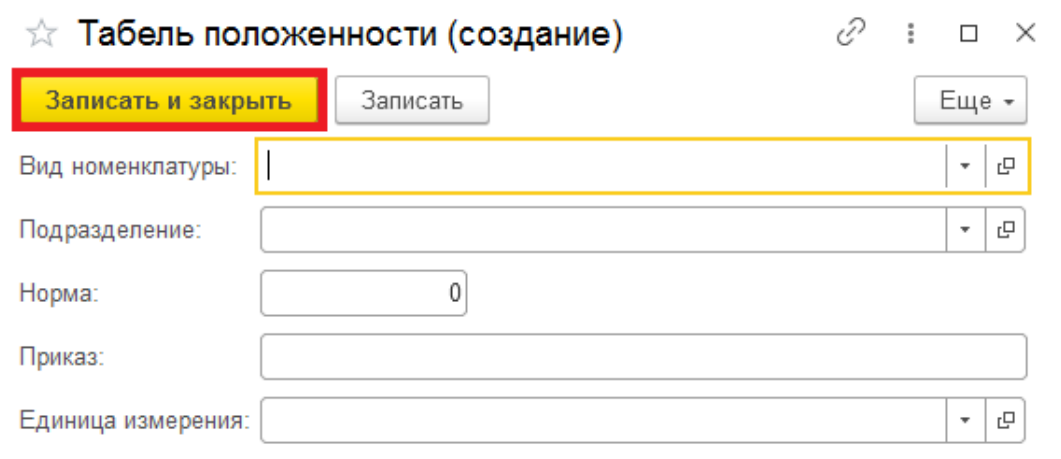

рис. 8

Регистры сведений позволяют хранить в базе произвольные данные. В конфигурации ГС:УТС есть следующие регистры:

- Табель положенности это регистр, по которому пользователь вводит норму количество технических средств для того или иного подразделения, а также приказ, которым данная норма вводится и единицу измерения этой нормы;
- Подлежит списанию это регистр, в котором вводятся списанная по подразделениям номенклатура и дата ее списания.